### EX-46028

## **English**

# EX-46028

**Linux**

installation.

DRIVER INSTALLATION

After the hardware installation is completed, the operating system automatically recognizes the EX-46028. Now insert the driver CD into your CD-ROM drive (e.g. drive D:) and open the folder **"SERIAL&PARALLEL/XR17V35X(485)/XR17V358\_8S\_16S"**. The drivers for your Linux system are located in the **"Linux"** folder (see picture). **Important!** Restart your PC after the

> V SERIAL&PARALLEL  $\vee$  XR17V35X(485) > XR17V352\_2S > XR17V354 4S > XR17V358 65  $\vee$  XR17V358 8S 16S  $\sum$  Linux > Windows

# **English**

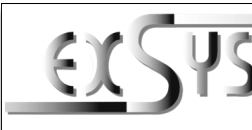

# **EX-46028**

#### Anleitung Vers. 1.0 / 07.12.22

### AUFBAU

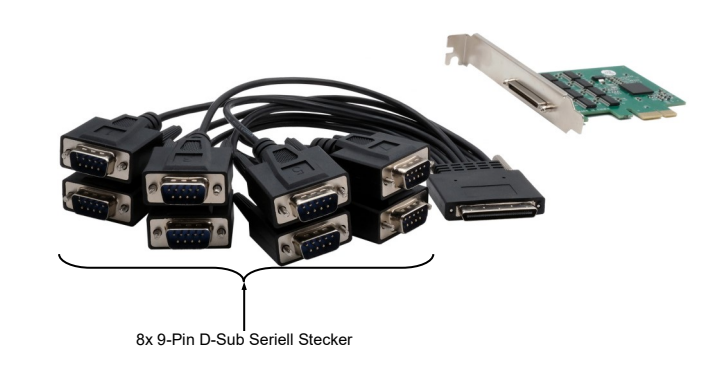

#### BESCHREIBUNG & TECHNISCHE DATEN

Die EX-46028 ist eine seriell RS-232 PCI-Express Karte. Sie ist mit acht seriellen FIFO 16C550 Anschlüsse für den Anschluss von High-Speed seriellen RS-232 Peripherie Geräten (z.B. Modem, Plotter, Drucker, Scanner usw.) ausgestattet. Diese werden mittels eines Oktopus Kabels zur Verfügung gestellt, welches an die 68-Pin VHDCI Buchse der EX-46028 angeschlossen wird. Die EX-46028 unterstützt alle PCI-Express Slots von x1 bis x16. Der serielle PCI-Express Bus unterstützt optimal die Leistung des schnellen Exar Chipsatz. Die Karte gewährleistet so eine sichere Datenübertragung und exzellente Performance von bis zu 115K-Baud/s für jedes angeschlossene serielle Gerät! Es ist nicht möglich die I/O Adressen und Interrupts manuell einzustellen, da die Einstellungen der Karte vom System (BIOS) und beim installieren des Betriebssystems automatisch vorgenommen werden.

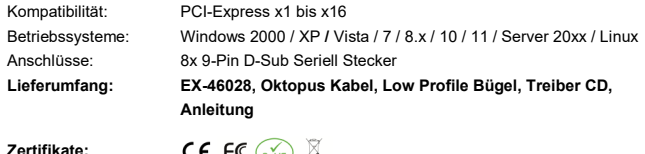

CE FC  $(x)$   $\mathbb{Z}$ 

#### **ANSCHLÜSSE**

#### **9-Pin D-Sub Seriell Stecker:**

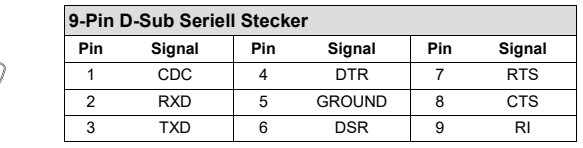

## **HARDWARF INSTALLATION**

Please note the following installation instructions. Because there are large differences between the PC's, we can give you only a general installation instructions for the EX-46028. Please refer your computer's reference manual whenever in doubt.

- 1. Turn off the power to your computer and any other connected peripherals.
- 2. Remove the mounting screws located at the rear and/or sides panels of your Computer and gently slide the cover off.
- 3. Locate an available PCI-Express expansion slot and insert the card. Make sure that the card is plugged in correctly.
- 4. Then attach the card with a screw to the rear panel of the computer.
- 5. Gently replace your computer's cover and the mounting screws.
- 6. Finally, connect the included octopus cable to the 68-pin VHDCI connector of the EX-46028.

#### DRIVER INSTALLATION

#### **Windows 2000 / XP / Vista / 7 / 8.x / 10 / 11 / Server 20xx**

After the hardware installation is completed, the operating system automatically detects the EX-46028 and shows you a new **"Serial PCI-Port"**. Now insert the driver CD into your CD-ROM drive (e.g. drive D:) and update the driver for the "Serial PCI-Port" in the Device Manager. For this purpose, please select the correct driver, which can be found in the following folder **"SERIAL&PARALLEL/XR17V35X(485)/XR17V358\_8S\_16S"**. Now select the folder of your operating system and install the driver (see picture). Follow the installation instructions and complete the installation. **Important!** Restart your PC after the installation.

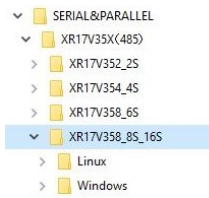

#### CHECK INSTALLED DRIVER

Open the **>Device-Manager<**. Now you should see at **"Ports (COM & LPT)"** and at **"Mutlifunction adapter"** the following new Entries:

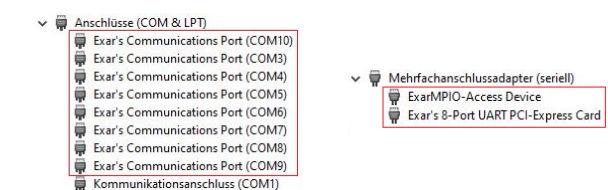

If you see these or similar entries, the card is installed correctly.

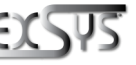

**Germany:** EXSYS Vertriebs GmbH Industriestrasse 8 61449 Steinbach www.exsys.de

**Switzerland:** EXSVS Vertriebs CmbH Dübendorfstrasse 17 8602 Wangen www.exsys.ch

#### EX-46028

#### Deutsch

### EX-46028

**Linux**

TREIBER INSTALLATION

Ihren PC nach der Installation neu.

Nach Abschluss der Hardwareinstallation erkennt das Betriebssystem die EX-46028 automatisch. Legen Sie nun die Treiber CD in Ihr CD-ROM Laufwerk (z.B. Laufwerk D:) ein und öffnen Sie den Ordner **"SERIAL&PARALLEL/XR17V35X(485)/XR17V358\_8S\_16S"**. Die Treiber für Ihr Linux System befinden sich im Ordner **"Linux"** (siehe Abbildung). **Wichtig!** Starten Sie

> V SERIAL&PARALLEL  $\vee$  XR17V35X(485) > XR17V352\_2S > XR17V354 4S > XR17V358 65  $\vee$  XR17V358 8S 16S  $\sum$  Linux > Windows

# Deutsch

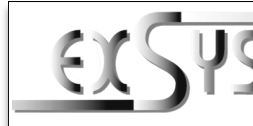

# **EX-46028**

# Manual

# Vers. 1.0 / 07.12.22

# **LAYOUT**

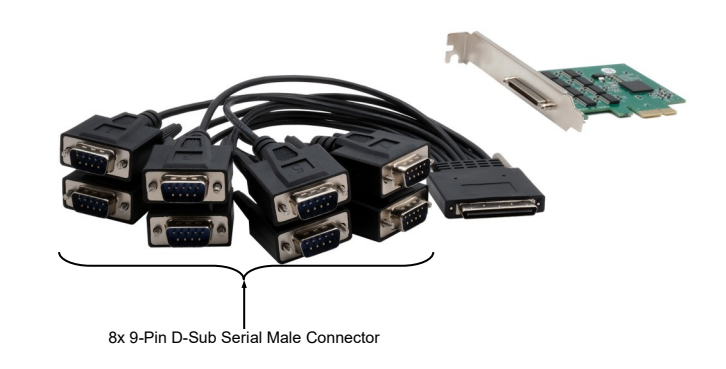

#### DESCRIPTION & TECNICAL INFORMATION

The EX-46028 is a serial RS-232 PCI-Express card. It is equipped with eight serial FIFO 16C550 ports for connecting high-speed serial RS-232 peripheral devices (e.g. modem, plotter, printer, scanner, etc.). These are provided by means of an octopus cable, which is connected to the 68-Pin VHDCI connector of the EX-46028. The EX-46028 supports all PCI-Express slots from x1 to x16. The serial PCI-Express bus optimally supports the performance of the fast Exar chipset. The card thus ensures secure data transmission and excellent performance of up to 115KBaud/s for each connected serial device! It is not possible to set the I/O addresses and interrupts manually, because the settings of the card are made automatically by the system (BIOS) and when installing the operating system.

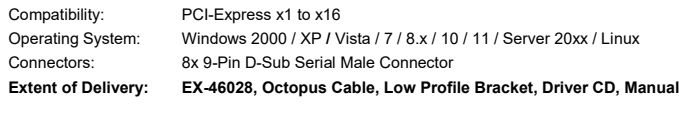

**Certificates:**

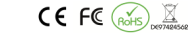

#### **CONNECTORS**

∉

#### **9-Pin D-Sub Serial Male Connector:**

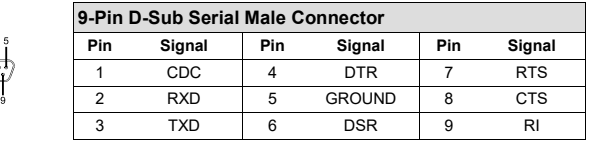

#### HARDWARF INSTALL ATION

Beachten Sie bitte die folgenden Installationshinweise. Da es große Unterschiede zwischen PC's gibt, können wir Ihnen nur eine generelle Anleitung zum Einbau der EX-46028 geben. Bei Unklarheiten halten Sie sich bitte an die Bedienungsanleitung Ihres Computersystems.

- 1. Schalten Sie Ihren Rechner und alle angeschlossenen Peripheriegeräte aus und ziehen Sie bei allen Geräten den Netzstecker.
- 2. Lösen Sie die Schrauben des Gehäuses auf der Rückseite Ihres Computers und entfernen Sie vorsichtig das Gehäuse.
- 3. Suchen Sie jetzt einen freien PCI-Express Steckplatz und stecken Sie die EX-46028 vorsichtig in den ausgewählten PCI-Express Steckplatz ein. Beachten Sie, das die EX-46028 korrekt eingesteckt ist und das kein Kurzschluss entsteht.
- 4. Danach befestigen Sie die EX-46028 mit einer Schraube am Gehäuse.
- 5. Jetzt das Computergehäuse mit den Schrauben wieder schließen.
- 6. Abschließend verbinden Sie nun das im Lieferumfang enthaltene Oktopus Kabel mit der 68- Pin VHDCI Buchse der EX-46028.

#### TREIBER INSTALLATION

#### **Windows 2000 / XP / Vista / 7 / 8.x / 10 / 11 / Server 20xx**

Nach Abschluss der Hardwareinstallation erkennt das Betriebssystem die EX-46028 automatisch und zeigt Ihnen einen neuen **"Serieller PCI-Anschluss"** an. Legen Sie nun die Treiber CD in Ihr CD-ROM Laufwerk (z.B. Laufwerk D:) ein und aktualisieren Sie im Gerätemanager den Treiber für den "Seriellen PCI-Anschluss". Wählen Sie hierfür folgenden Ordner aus **"SERIAL&PARALLEL/XR17V35X(485)/XR17V358\_8S\_16S"**. Nun wählen Sie den Ordner Ihres Betriebssystems aus und installieren Sie die Treiber (siehe Abbildung). Folgen Sie den Installationsanweisungen und schließen Sie die Installation ab. **Wichtig!** Starten Sie Ihren PC nach der Installation neu.

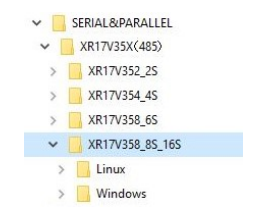

#### ÜBERPRÜFEN DES INSTALLIERTEN TREIBER

Öffnen Sie den **>Geräte-Manager<**. Jetzt müssten Sie unter **"Anschlüsse (COM & LPT)"** und unter "Multifunktionsadapter" folgende neue Einträge sehen:

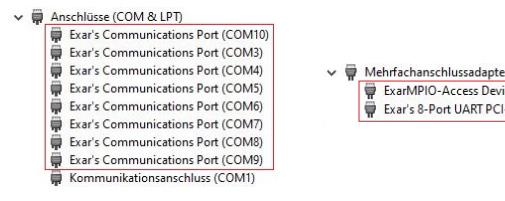

 $\sim$   $\oplus$  Mehrfachanschlussadanter (seriell) ExarMPIO-Access Device Exar's 8-Port UART PCI-Express Card

Sind diese oder ähnliche Einträge vorhanden, ist die Karte richtig installiert.

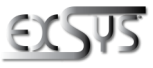

**Schweiz:** EXSVS Vertriebs CmbH Dübendorfstrasse 17 8602 Wangen www.exsys.ch **Deutschland:** EXSYS Vertriebs GmbH Industriestrasse 8 61449 Steinbach www.exsys.de

2 and  $\frac{3}{4}$